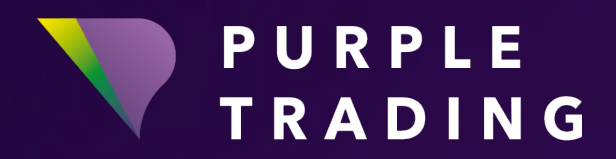

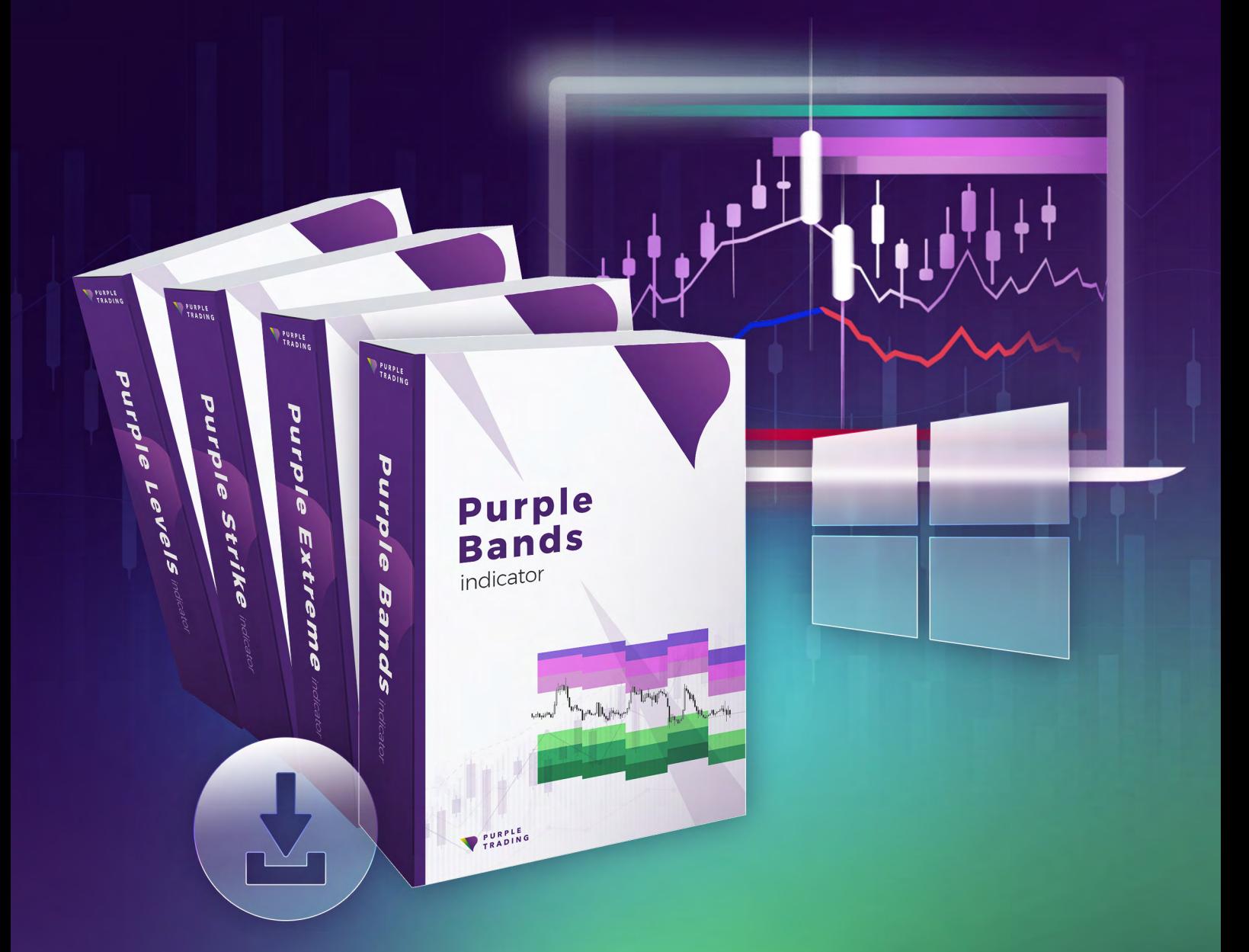

# PURPLE INDIKÁTORY *Instalace na OS Windows*

## Jak zprovoznit Purple indikátory na OS Windows

Purple Indikátory jsou našimi klienty stále častěji zahrnovány do povinné výbavy pro zvládnutí technické analýzy. Bezplatně si je lze vyzkoušet jak na reálných, tak na demo účtech Purple Trading. Tento návod vám ukáže jak.

Pro OS Windows jsou indikátory dostupné jak pro platformu MetaTrader4 (MT4), tak pro platformu cTrader.

Pro platformu MT4 jednoduše následujte návod níže. **Pro zprovoznění na platformě MetaTrader4 použijte soubor MT4\_PurpleBands\_indicator.ex4.**

Pro platformu cTrader je postup obdobný. Pro instalaci indikátoru stačí dvakrát kliknout na soubor indikátoru a indikátor se automaticky naistaluje do vaší cTrader platformy. **Pro zprovoznění na platformě cTrader použijte soubor cTrader\_PurpleBands\_indicator.algo.**

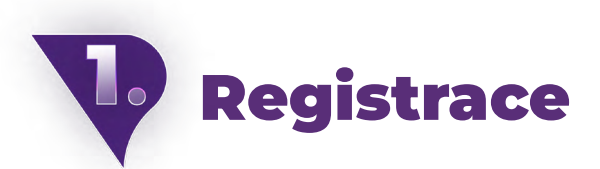

Purple indikátory je možné využívat pouze v rámci obchodních účtů Purple Trading. Stačí si bezplatně otevřít [demo](https://www.purple-trading.com/start/demo?ib=8963&lng=cs?utm_source=manual&utm_medium=purple-indicators)  [účet](https://www.purple-trading.com/start/demo?ib=8963&lng=cs?utm_source=manual&utm_medium=purple-indicators) nebo [reálný účet](https://www.purple-trading.com/start/individual/?lng=cs&ib=8963?utm_source=manual&utm_medium=purple-indicators)!

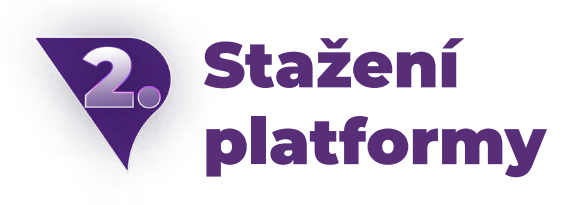

Pokud už máš registraci za sebou, ale stažení a instalace MT4 od Purple Trading tě stále čeká, klikni [sem](https://www.purple-trading.com/cs/ke-stazeni?utm_source=manual&utm_medium=purple-indicators).

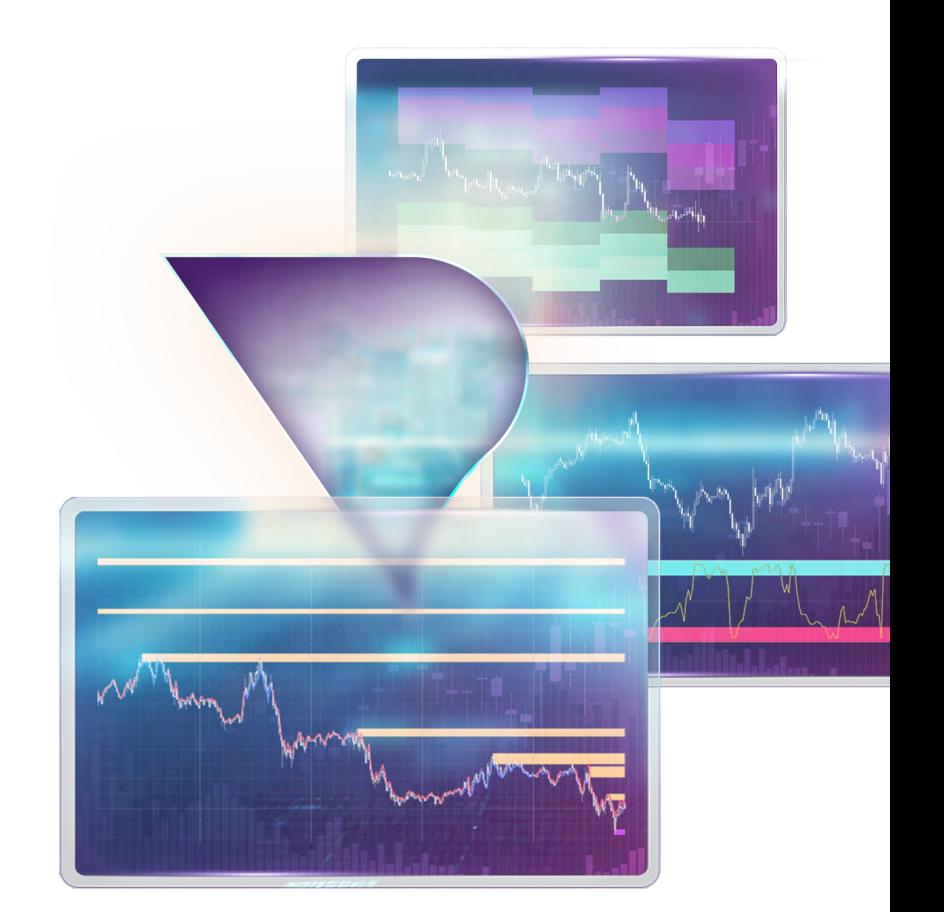

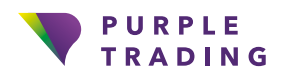

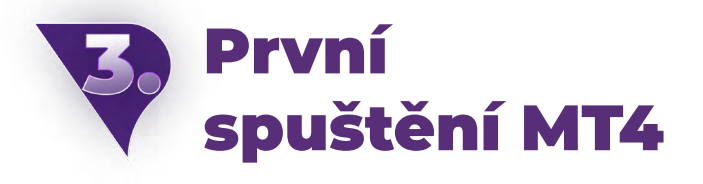

Spustit Platformu na OS Windows je možné jednak skrze "zástupce" (ikona Purple Trading), který se vytvořil na ploše (v případě, že jsi při instalaci zaškrtl "vytvořit zástupce na ploše"), nebo přes nabídku start, obvykle pod složkou s názvem "Purple Trading MT4", skrze stejnojmenný spouštěcí soubor "Purple Trading MT4".

. . . . . . . . . . . . .

. . . . . . . . . . . . .

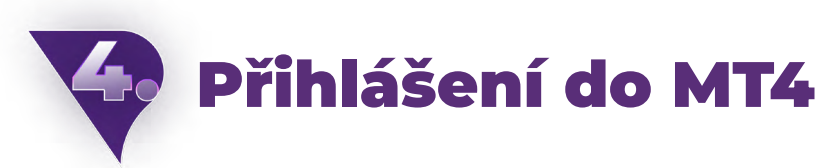

Po spuštění platformy, budeš vyzván k zadání přihlašovacích údajů.

#### V poli:

**Login** – zadáš login, který jsi obdržel e-mailem

**Heslo** – vyplníš heslo, které sis zvolil při registraci

**Server** – vybereš server, který je uveden ve stejném e-mailu jako login

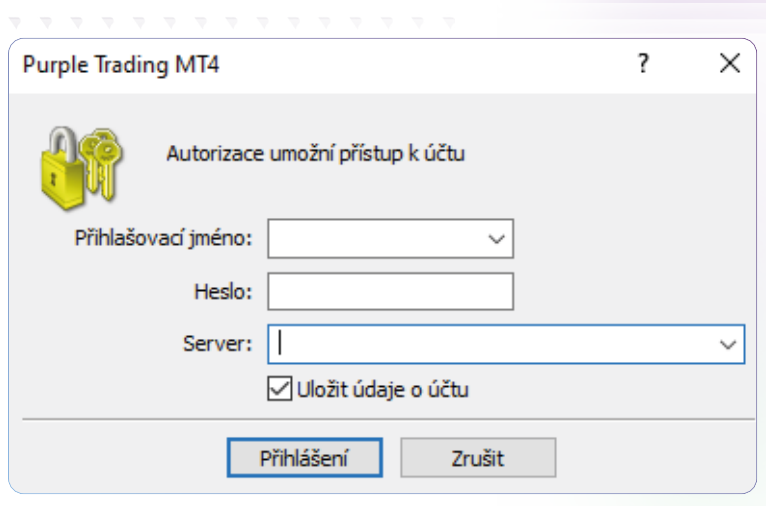

 $\infty$ 

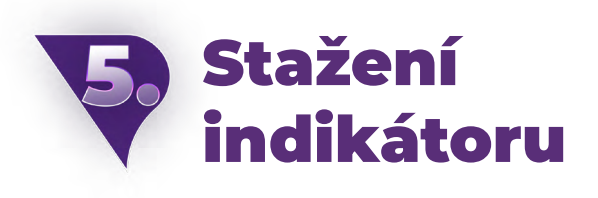

Indikátory na Tebe budou čekat ve Tvé emailové schránce, kam Ti je zašleme hezky zabalené do .zip souboru i s návodem. Než se tak ale stane, budeš se muset [přihlásit k zaslání indikátorů vyplněním](https://www.purple-trading.com/cs/indikatory/?utm_source=manual&utm_medium=purple-indicators)  [formuláře](https://www.purple-trading.com/cs/indikatory/?utm_source=manual&utm_medium=purple-indicators).

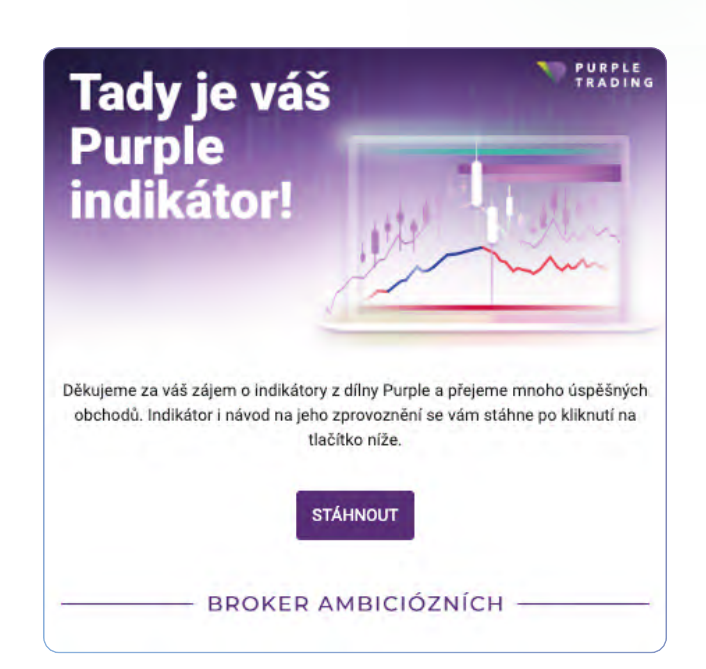

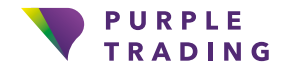

71,7 % retailových investorů při obchodování s CFD u tohoto poskytovatele přichází o peníze. Měli byste zvážit, zda si můžete dovolit podstoupit vysoké riziko ztráty svých peněz.

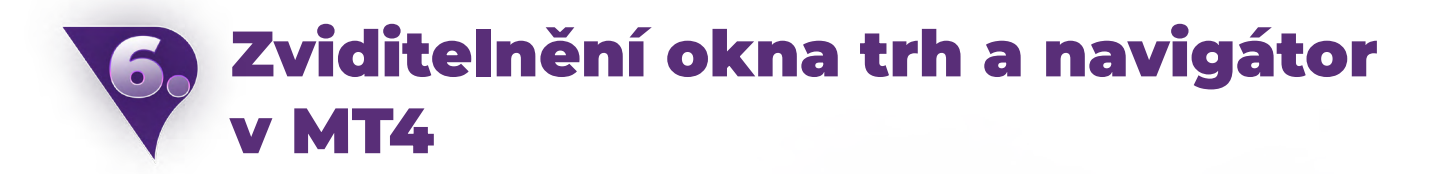

V případě, že nejsou v platformě zviditelněna okna "Trh", nebo "Navigátor", která jsou relativně důležitá pro práci v MT4, je možné je zviditelnit přes výběrovou nabídku "Pohled".

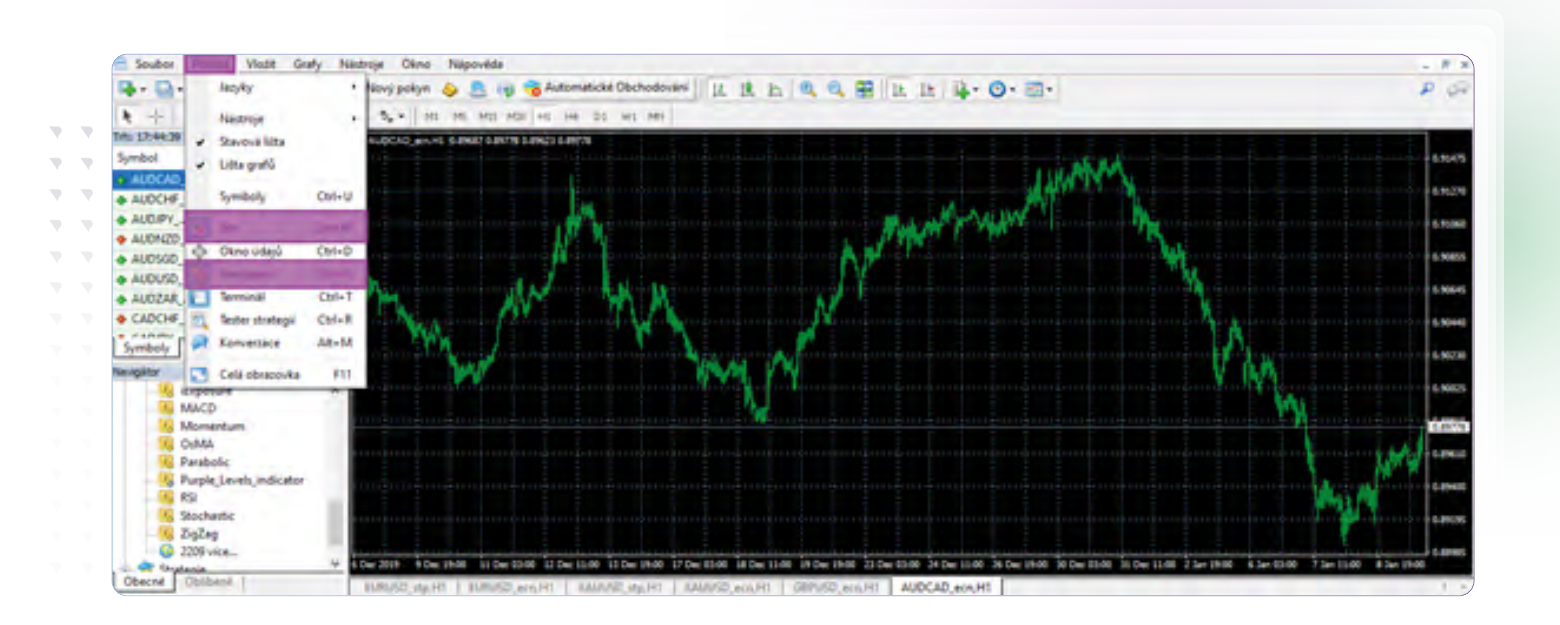

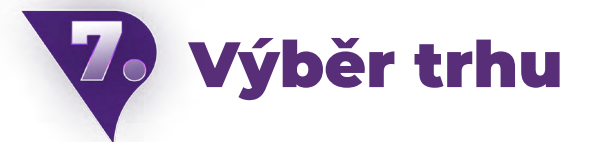

Z okna trh je nyní možné vybrat trh (dvojklikem myši), na kterém bude indikátor aplikován. Pokud není daný trh v nabídce, je možné, že jej bude potřeba ještě přidat (kliknutím pravým tlačítkem myši na jakýkoliv trh se zobrazí nabídka a pod záložkou "Symboly" se mohou vyskytovat další ještě nezobrazené trhy).

| 嗝               | Soubor Pohled Vložit Grafy |         |
|-----------------|----------------------------|---------|
| • 딥•   <br>٤Ţ.  | $\bullet$ $\circ$ $\circ$  | 团       |
| $+$             |                            | / 纸     |
| Trh: 18:01:52   |                            | ×       |
| Symbol          | Poptayka                   | Nabidka |
| AUDCAD          | 0.89739                    | 0.89749 |
| O AUDCHE        | 0,66683                    | 0.66694 |
| → AUDJPY        | 75.057                     | 75,064  |
| <b>4 AUDNZD</b> | 1,03789                    | 1,03797 |
| + AUDSGD        | 0.92649                    | 0.92666 |
| ↑ AUDUSD        | 0.68525                    | 0.68531 |
| → AUDZAR        | 9,73251                    | 9.73869 |
| O CADCHE        | 0,74304.                   | 0.74315 |
| Symboly         | Giafindin                  | 07.570  |

*Okno trh (fialově zvýrazněno)* 

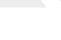

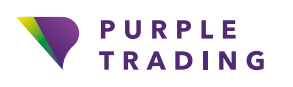

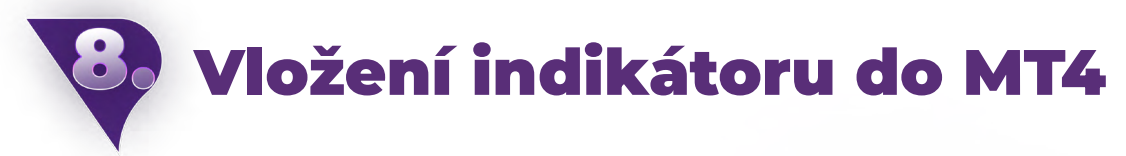

K vložení indikátoru do platformy je třeba v nabídce "Soubor" kliknout na "Otevřít Složku dat", po jejímž otevření je třeba otevřít složku "MQL4", dále pak složku "Indicators" a do této složky je nakonec potřeba soubor staženého indikátoru nakopírovat. Následně na to, je třeba platformu vypnout a zapnout.

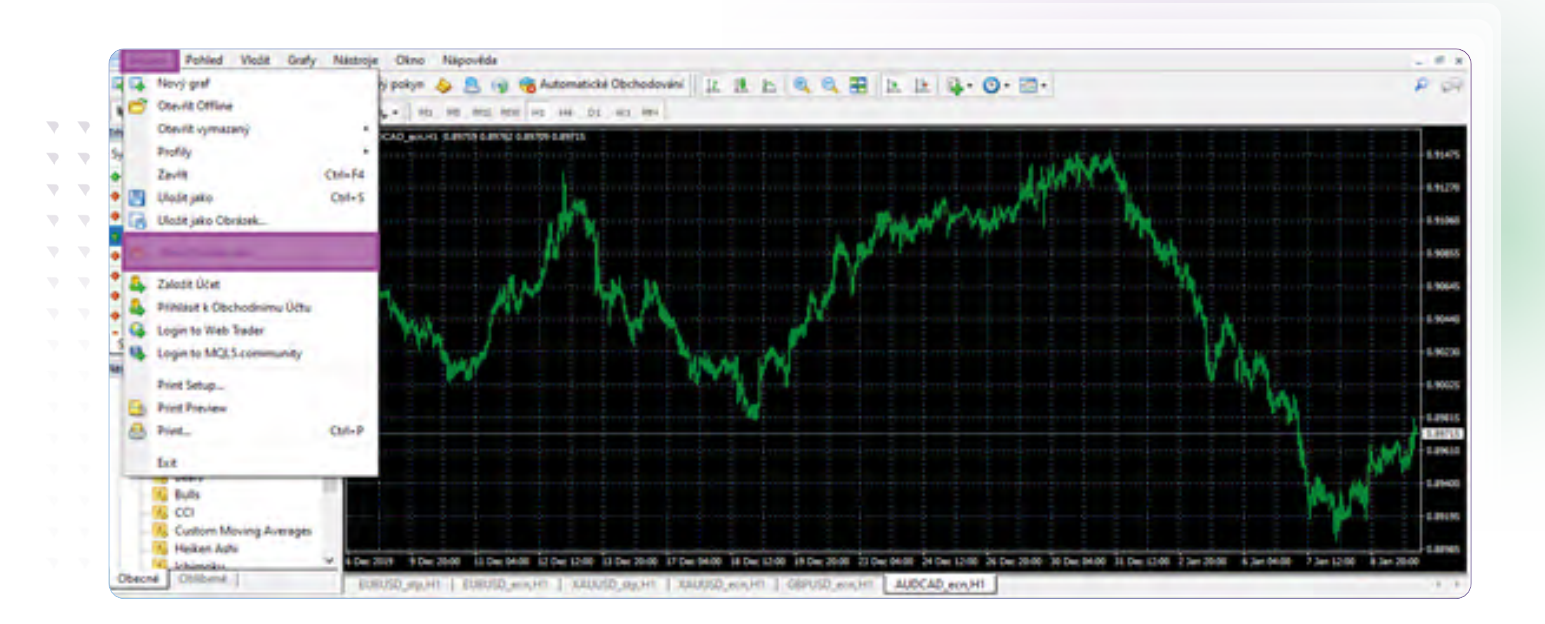

### Načtení indikátoru do trhu

Indikátor je možné načíst přes okno navigátor uvnitř složky ukazatele (zde je možné najít a vybrat indikátor). Dvojklikem nebo přetažením do okna grafu indikátor aktivujeme.

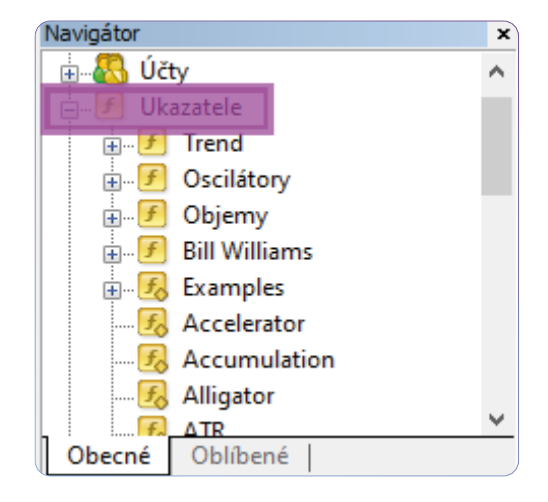

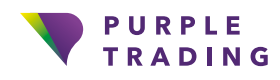

# **W** Možnosti nastavení indikátoru

Při načtení každého z indikátorů do trhu je možné si nastavit např. notifikace, periody nebo přizpůsobit barevné vlastnosti daného indikátoru dle preferencí.

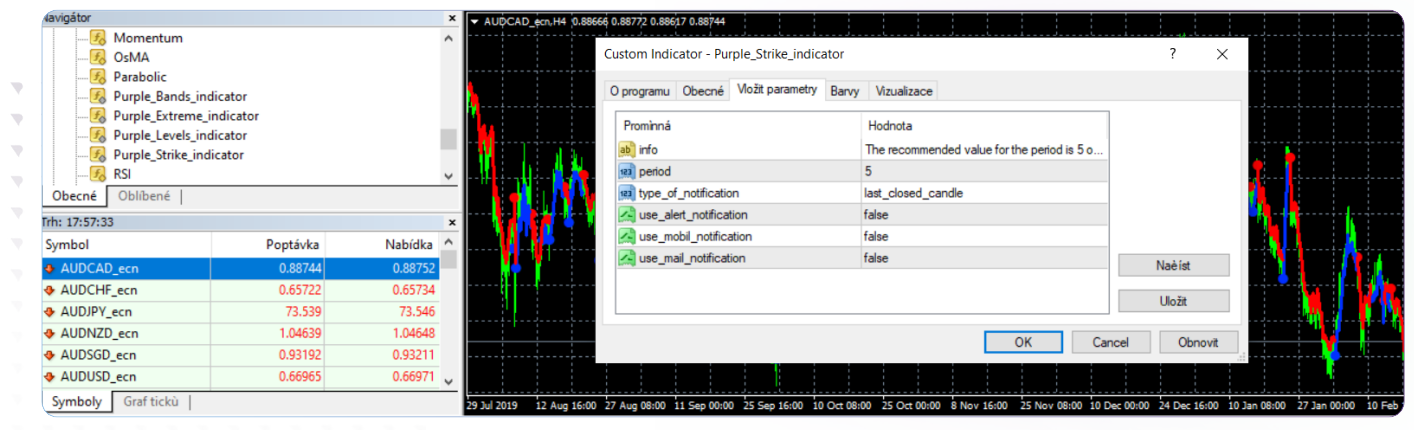

## A je to, indikátory jsou připraveny

Pokud chceš poradit, jak naše indikátory správně používat, neváhej nás kontaktovat na [info@purple-trading.com.](mailto:info%40purple-trading.com?subject=) Rádi ti pomůžeme.

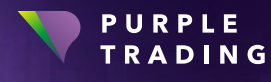

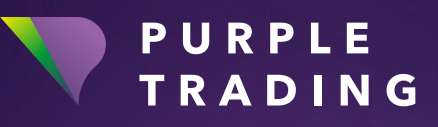

# *,,Broker ambiciózních"*

[www.purple-trading.com](https://www.purple-trading.com/?utm_source=manual&utm_medium=purple-indicators)

CFD jsou složité nástroje, u kterých je vysoké riziko rychlé ztráty peněz v důsledku pákového efektu.

U 71,7 % účtů retailových investorů došlo při obchodování s CFD (rozdílovými smlouvami) u tohoto poskytovatele ke vzniku ztráty. Měli byste zvážit, zda si můžete dovolit vysoké riziko ztráty svých prostředků.

Obchodování s cizími měnami na marži s sebou nese vysokou míru rizika a nemusí být vhodné pro všechny investory.

Vysoká míra pákového efektu může působit ve váš prospěch, ale i neprospěch. Než se rozhodnete obchodovat foreign exchange, měli byste pečlivě zvážit své investiční cíle, úroveň zkušeností a ochotu riskovat. Existuje možnost, že byste mohli přijít o část nebo celou svou počáteční investici, a proto byste neměli investovat peníze, které si nemůžete dovolit ztratit. Měli byste si být vědomi všech rizik spojených s obchodováním foreign exchange a v případě pochybností byste měli požádat o radu nezávislého finančního poradce.

Veškeré názory, zprávy, výzkumy, analýzy, ceny nebo jiné informace obsažené v tomto dokumentu jsou poskytovány jako obecné informace k trhu a nepředstavují investiční poradenství. Společnost L.F. Investment Limited nepřebírá odpovědnost za jakoukoli ztrátu nebo škodu, zejména včetně ušlého zisku, které mohou přímo nebo nepřímo vzniknout v důsledku toho, že použijete nebo se spolehnete na tyto informace.

Purple Trading je kyperská národní ochranná známka (č. 85981), národní ochranná známka Spojeného království (č. UK00003696619) a ochranná známka Evropské unie (č. 018332329) vlastněná a použí vaná společností L.F. Investment Limited, 11, Louki Akrita, CY-4044 Lemesos, Kypr, licencovanou kyperskou investiční společností regulovanou institucí CySEC, s licencí č. 271/15.